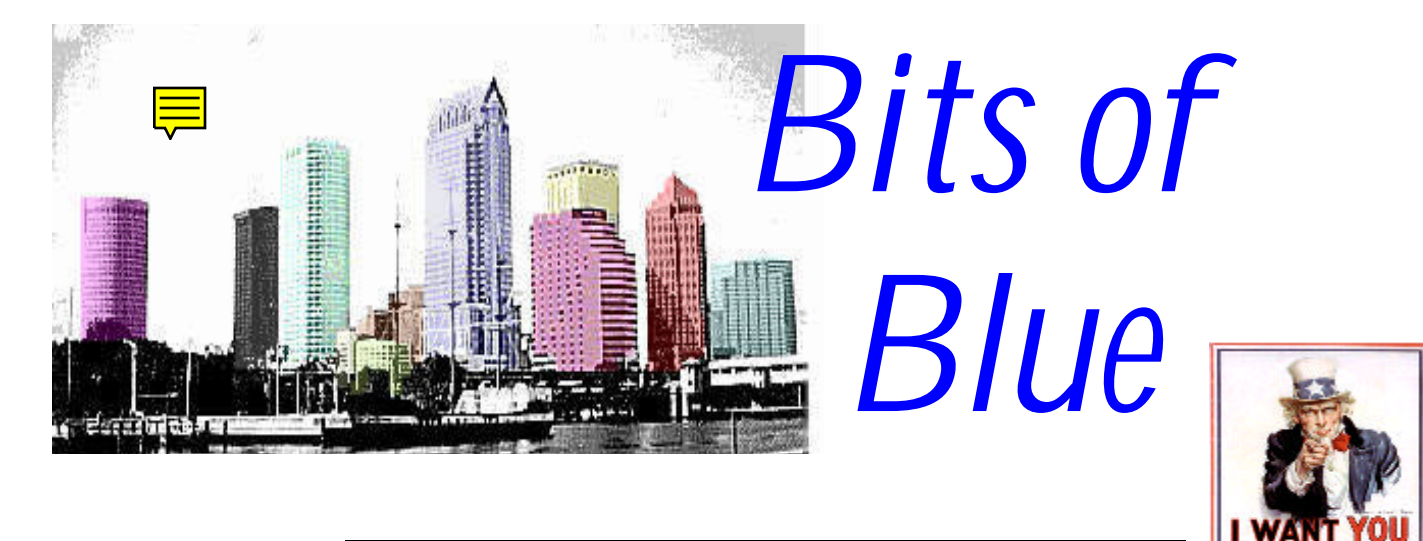

A Monthly Publication of the Tampa PC Users Group, Inc.

Vol. 10 No. 6 June 1997

For the TPCUG

# **Meeting**

# **Pilgrim Software presents ISO 9000 Software June 11, 1997**

**6:00 PM Museum of Science and Industry 4801 E Fowler Ave. Main Entrance**

# **INSIDE THIS ISSUE**

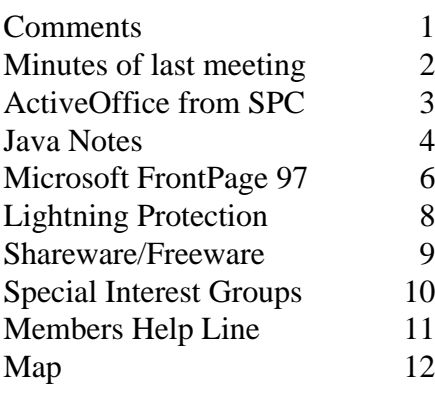

# **ISO 9000, Hardware Problems & More**

# *by William LaMartin, Editor, Tampa PC Users Group*

Regarding this month's meeting topic, President Connie Kincaid tells me that the International Standards Organization oversees the international standardization of almost anything from computers to dog food. They have set a series of standards known as the ISO 9000 standards for businesses that want to do business internationally. Any company that wishes to be ISO 9000 certified must submit to rigorous and lengthy examination by ISO 9000 auditors. It is very expensive and exhausting, but once a business obtains ISO 9000 certification they are believed to be a stable, reliable business that anyone anywhere in the world would be comfortable dealing with. It's really about creating some assurance that a company is reputable. The Pilgrim software is designed to aid businesses in documenting everything about themselves that relates to certification.

It's been a bad month for computer hardware and software.

First the hardware. My almost one year old Gateway P5-166 now has a new 12 speed CD drive. It is the fourth drive that has been in the computer. The computer came with an 8X Wearnes. That failed after a couple of months and was replaced by another Wearnes. A few months later it also failed, and it was replaced by an 8X Toshiba, which for some reason I deemed to be of higher quality. It quit working (drive not ready message) a couple of weeks back, and, as in all the previous cases, after a free call to Gateway technical support and just a few minutes wait I had a tech representative who, after putting me through the usual paces of checking various settings and then disconnecting and reconnecting cables, determined that the drive was defective and promised me another one via UPS in a few days. This time it was a Mitsumi 12X, which

*(Comments*..........*Continued on page 7)*

**Visit us on the Web at http://www.tbos2cla.com/tpcug/ The July meeting topic is not yet fixed. In August, PowerQuest will present Partition Magic.**

<span id="page-1-0"></span>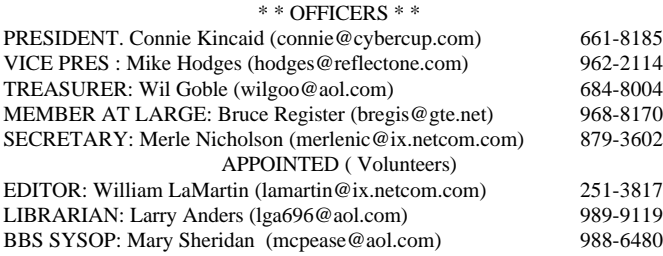

#### **BBS** 813-980-1295

#### **Home Page** <http://www.tbos2cla.com/tpcug/>

Bits of Blue is published by the Tampa PC Users Group, Inc., a State of Florida registered non-profit corporation, to provide educational information about personal computer systems to its members. Our mailing address is P. O. Box 3492, Tampa, FL 33601-3492.

However, for business concerning this newsletter, Bits of Blue, please contact the Editor, William LaMartin, at 821 S. Boulevard, Tampa, FL 33606-2904; 813-251-3817; lamartin@ix.netcom.com.

Technical information found in this publication is not necessarily compatible with your hardware and software; plus other errors or misprints could occur from time to time. Therefore, the use of programs, commands, functions or anything of a technical nature appearing in this publication will be at your own risk.

Contributors are asked to submit articles as an ASCII, Microsoft Write, Microsoft Word, or Word Perfect file to the editor at 821 S. Boulevard, Tampa, Florida 33606-2904 or upload to the BBS (News section of FILES).

Permission to reproduce portions which are not specifically copyrighted is given to other computer users' groups for nonprofit use. Reprints must be unaltered; proper credit given to the author and publication; and a copy of the publication must be sent to the attention of the Bits of Blue Editor at the club address. All other reproduction is prohibited without the specific written permission of the original author.

The use of trademarked and copyrighted names herein is not intended to infringe upon the owner's rights but rather to identify the products for the enlightenment of our users.

Commercial advertisements will be accepted. For rate information please contact the Editor by one of the above listed methods.

All advertisements must be prepaid by check payable to TPCUG, in camera ready format (actual size, black ink on white paper), and be submitted on or before the 20th of the month preceding the month of publication. Commercial advertising is usually limited to 25% of the total space of an issue. The Editor reserves the right to hold ads if the total space for ads exceeds this limit or if they are not received on time.

Members may insert non-commercial ads at no charge with the following imitations: no more than 4 ads per member per year; no more than 40 words (240 bytes including spaces); must be camera ready copy or an ASCII file on diskette or uploaded to the BBS as a message to the Editor. Those wishing to place ads are to contact the Editor, William LaMartin, at (813) 251-3817 for space availability and for further information.

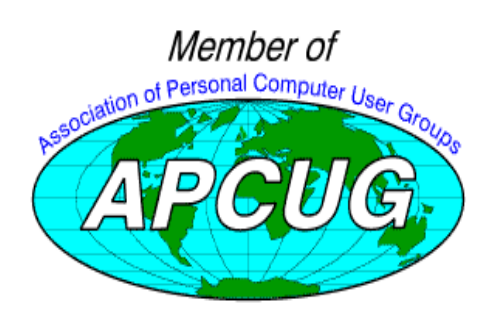

# **SECRETARY'S REPORT & MINUTES OF MEETING May 14, 1997**

*Minutes and Comments by Ken Boyd & William LaMartin substituting for Merle Nicholson, Secretary, Tampa PC Users Group*

The meeting started around 6:45 with Connie Kincaid giving a description of our group, since there were more than the usual number visitors present due to the Corel presentation.

Chantal Smith from Corel Corporation then took over and gave a description of Corel and the types of software they develop. She mentioned, in particular, their move to Java with **Corel Office for Java**.

She next listed the major software packages she would touch on: **WordPerfect Suite 7**, **Corel Office 7**, and **Corel Draw 7.** First to be demonstrated was WordPerfect Suite 7, with the comment that version 8 would be on the shelves shortly.

The suite contains WordPerfect, Quattro Pro and Corel Pre-

sentations as major components with many auxiliary components like Envoy, Barista and Corel Flow. She highlighted improvements

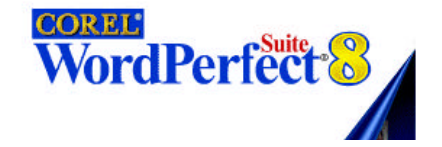

made to WordPerfect such as: 300 levels of undo, text formatting improvements, shortcuts to frequent operations, improvements in working with embedded spreadsheets, and speed formatting . Next shown were several time saving features to the suite's spreadsheet QuattroPro. And to finish out the suite, we saw how to enhance your slide show in Corel Presentations with movement, transitions, bouncing bullets, tables and charts.

**Corel Office 7** was not demonstrated, but it was noted that it was basically WordPerfect Suite 7 with added features like Paradox and Sidekick.

The pièce de résistance of the presentation, of course, was Chantal's demonstration of **Corel Draw 7**. She led us through the creation of a brochure where we saw how to fit text to a path, fill text with a graphic, use interactive color fills and blends, place material on different layers, and much more that I can't remember. I do remember that one manipulation was so impressive it brought applause from the audience.

The program comes with powerful utilities like Dream 3D and PhotoPaint . Needless to say, there is a tremendous amount of clip art and graphics included. One impressive fea- *(Minutes..........Continued on page 12)* <span id="page-2-0"></span>June 1997 **Bits of Blue** Page 3

# **Software Review**

# **ActiveOffice Can Make Even Me Look Good**

*by Fredrick Rea O'Keefe, Tampa PC Users Group*

## **Up Front Summary:**

Product - ASAP ActiveOffice, ver. 1.0 Publisher - Software Publishing Corporation (SPC) Class - Graphics Software PC requirements - MS Office 95 or 97; WIN 95/NT 4.0; 486/50 or Pentium (recommended); 4MB HD space; 8MB RAM (12MB for NT); VGA 256 colors (works on 16 colors). Comes on 1 diskette. Street price - about \$50 Rating (0-10) - 9

Recommendation - Buy; it's a bargain. Makes your tables, worksheets, and data stand out. Maintains the high performance standards of SPC graphics products.

SPC is famous for the highly praised Harvard Graphics family of programs. For us non-power users, SPC has invented their "Intelligent Formatting" software "engine." As reported last month in my review of ASAP WordPower, this engine makes easy the transforming of text, tabular data, spreadsheets, and flow charts from old-fashioned to lively graphics. ActiveOffice is the first in a planned line of "Active" productivity enhancing software. Based on what I've seen so far, Hooray! However, to benefit, you must own Microsoft's Office 95 or 97 applications.

As with ASAP WordPower, ActiveOffice features straightforward point-and-click to convert highlighted data into your choice of graphic design. And then, you can play with the choices, immediately seeing results. As an example, you can select a table in Word, or a set of Excel cells, and create a 3- D, grid delineated table, or a bar or pie chart, or flow chart type layout. Then, you can resize, change colors and other graphical attributes.

That's as easy as it can get. But, that doesn't do justice to the complexity of what ActiveOffice does for you, or the breadth of the choices you can make in customizing your documents. As with ASAP WordPower, you can convert data, or you can create an "ActiveOffice object" from scratch. Rather than spending time considering graphical design, simply type your material, or highlight what already exists, and let ActiveOffice do the grunt work. It takes longer for me (two-finger typist that I am) to type a few phrases than it takes to convert them into an acceptable presentation object.

Another way to create an object is to select a layout from the

ActiveOffice™ menu, drag it onto your document, spreadsheet, or PowerPoint presentation, and drop it. Fill in the object, and be done.

The right mouse button, clicked on an object, allows for a wide range of formatting manipulation, including sizing - a valuable tool you will use often. Once a custom object has been created, you can save it for repeated use. This is great for those price quotes, or equipment descriptions for your proposals. Yes, the recalled object can be toyed with.

Because ActiveOffice integrates with MS Office, it is available with one click of your favorite rodent. OLE (not "olay")is the secret to success here. (You don't really want to know, do you?) And, no, Office's built-in layouts and charting modules don't begin to have the ease, breadth or convenience of those with ActiveOffice.

Well, upgrading our office 486/66 with a 200MHz Pentium motherboard forced me to shelve the Diamond Stealth video card we were using, and revert to the original VGA, 16 bit card from the first 386 machine we owned. It works! Even at this rudimentary level, ActiveOffice jobs look great. But, I see that I will need to get a color laser printer to be satisfied - should one be available which can meet my standards of both text (must be perfect) and graphics (likewise, in both subtlety of shading and color). LaserMaster® printers are the closest, but my business doesn't require typesetting-quality hardware. The point is that ActiveOffice can easily make your printed presentations (make that "profit generating sales materials") good looking enough to warrant quality printing. Junk that obsolete 300 dpi printer!

(ASAP WordPower™, ActiveOffice™, and Intelligent Formatting™ are trademarks of SPC Software Publishing Corporation®. PowerPoint®, Microsoft® Office®, Windows® are registered trademarks of Microsoft, Inc. SPC is located at 111 N Market St., San Jose CA 95113. Website: [www.spco.com.](http://www.spco.com) Sales office 800-557-3743. The author of this review is not affiliated with SPC, nor is he available for technical support.)  $\blacklozenge$ 

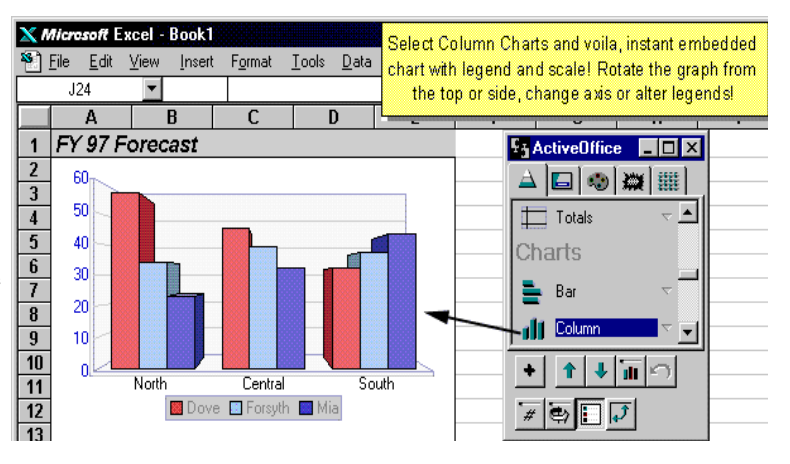

# <span id="page-3-0"></span>**A Brief Comment on Java**

*by Don Patzsch, Tampa PC users Group*

In 1991, the Sun Microsystems Company wrote an operating system for electrical appliances such as TV's, VCR's, microwave ovens, etc. They first called it Oak, and then changed the title to Java.

In 1994 Sun wrote a browser called HotJava. When the Java program was combined with HotJava, the computer programmers around the world began to take notice of Java, and they began to program with it.

Now really, just what is Java. Java is a computer language similar to C, C++, Pascal, and Module-3. The Java language is based on C++, an object oriented language.

The reason that all the programmers are taking a hard look at Java is because you only have to write a program once, and you can run it on any platform. That means that you can write an applet for the World Wide Web, and it will be readable by Netscape or Internet Explorer, because they are both Java compliant. (Applets written in Java are very short and load into the browser fast. It is easy to write very interesting animations in Java.) You can write the second type of program, an "application", and it will run on a MAC, or an IBM compatible, or a UNIX computer, or on Windows95 or Windows NT, OS2, or even a 64 bit Cray Supercomputer, without going back and making changes in the program for each machine.

C programs require that you link and compile them for a specific type of computer. Java programs are Byte Code and you need to have a program on the computer you want to run it on called an Interpreter, or a Run Time environment. New computers will soon arrive Java compliant, which means they will be able to run applications. An application is a regular program such as a word processor or a spreadsheet. Corel is out now, with a suite that is written in Java.

To clarify, there are two main types of Java programs, "applets", which require a browser, and "applications" which require an interpreter at the user's computer. An "application" is a standalone program. This use of an interpreter is called a "Virtual Java Machine" (VJM). You will be seeing VJM in advertisements for new computers.

Now, due to this type of arrangement of the system, security and portability are "built in". If you download a regular program you may download a virus. This does not happen with Java.

## Now - what are the **strengths of Java?**

- Java is simple and easy to learn.
- Java is secure.
- Java is portable. It can be run on any computer.
- Java is object oriented. You don't need to write everything twice.
- Java is Robust. The program you write will behave.
- Java is Multithreaded. You can easily create interactive, networked programs.
- Java is Architecture-neutral. You can upgrade your computer and the programs will still run and behave.
- Java is Interpreted and High Performance. Java was designed to perform well on very low-power CPU's.
- Java is distributed. It handles TCP/IP easily.
- Java is dynamic. You can dynamically link code in a safe and expedient manner.
- Java prevents Memory Leaks.
- Java incorporates automatic garbage collection.
- Java applets are smaller and will load faster.

## Now - what are the **weaknesses of Java**?

- Java runs slower when more complex programs are built.
- Java is new and so programmers may be confused until they become familiar with the programming.
- Java requires a runtime interpreter on the user's computer.

One more thing. JavaBeans. Microsoft called their OLE, or Object Linking and Embedding, a means of making changes in the spread sheet automatically when you made a change somewhere else. JavaBeans is like that in the sense that it has the ability to make links to components in other models.

Java is a newer language and therefore it will take time to improve it to the point where other languages are now. The universal approval of Java is shown easily.

Just go to Barnes and Noble or another bookstore, and look at the shelves of books devoted to the Java language. Or better yet, talk to some computer programmers or to some employment agencies. Java is really getting everyone's attention. It works fine with NC's, and NC's are now becoming available in quantities, and from many manufacturers. Java does not need an operating system, or does it actually form an operating system? How will this affect our future use of computers? How will it affect various companies?  $\blacklozenge$ 

## **SOFTWARE AVAILABLE FOR REVIEW**

- **1. Magic Cap** General Magic Organize all your communications: email, fax, etc. - Windows 95 CD
- **2. Tracer** 7th Level Launch into cyberspace with a deadly virus on your heels - Windows 95 CD.
- **3. Work Safe Office for Windows** Production Technology Engineering & Management Services - Ergonomic risk analysis for computer work stations - Windows 3.1 & 95
- **4. On File** for Windows Arranges your files into fun-touse "notebooks "
- **5. Family Fun Pack** for OS/2 Warp CD
- **6. How Would You Survive?** Grolier Multimedia Adventure (ages 7-12) - Windows CD
- **7. Jump Start Preschool** Knowledge Adventure getting a head start on education (ages 2-5) - Windows CD
- **8. Space Adventure** Knowledge Adventure up to the moment exploration of outer space. (8-adult)
- **9. Aviation Adventure** Knowledge Adventure complete world of flying (8-adult)
- **10. SFPD Homicide: The Body in the Bay** Grolier Murder Mystery Game (ages 13+) - Windows CD

(Call 251-3817 for information on review software)

## **People with software reviews due--we need them!**

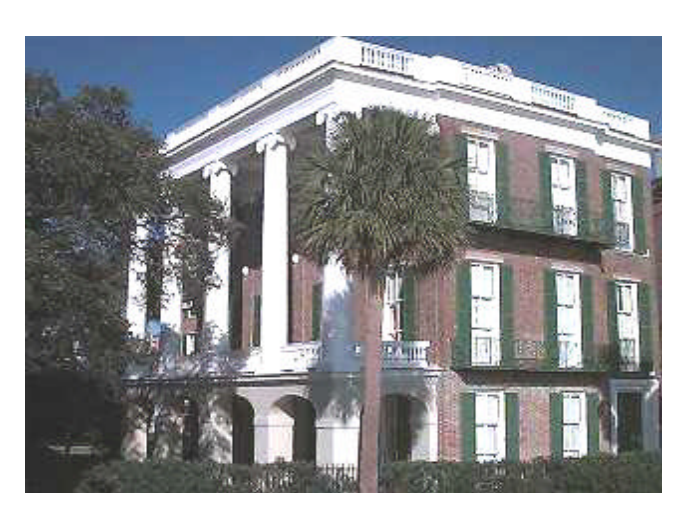

**Internet Picture of the Month**

**From the Charleston Multimedia Project Internet site listed below, this is one of the many historic homes you can read about and view. This is the William Roper House c.1838 located at 9 East Battery. The site also includes detailed maps of all the historic areas.**

# **June's Interesting World Wide Web Locations**

Tampa PC Users Group (that's us) <http://www.tbos2cla.com/tpcug/> Bureau of the Public Debt <http://www.publicdebt.treas.gov/> Cars Online <http://www.cars-online.com/index1.html> Charleston Multimedia Project [http://www.ccpl.org/ccl/cmh\\_title\\_page.html](http://www.ccpl.org/ccl/cmh_title_page.html) Chicago Architectural Project <http://www.architecture.org/> Golf Web **<http://www.golfweb.com/>** Hillsborough County (new site) <http://www.hillsboroughcounty.org/> Kenwood Audio [http://www.kenwoodusa.com/](http://www.kenwoodusa.com) National Trust for Historic Preservation <http://www.nthp.org/> New York Sidewalk (Microsoft city guide) <http://newyork.sidewalk.com/> TUCOWS (software) <http://www.tucows.com/> Seattle Sidewalk (Microsoft city guide) <http://seattle.sidewalk.com/> Online News Hour from PBS <http://www1.pbs.org/newshour/> Support Page for Microsoft FrontPage <http://www.pmpcs.com/support/frontpage.htm> Using Microsoft Front Page (online book from QUE) <http://www.superlibrary.com/que/et/MSFP97/> Java Tutorial (online notes from college course) <http://math.hws.edu/eck/cs124/notes/index.html> Using Java (online book from QUE) [http://www.superlibrary.com/que/et/se\\_java2e/](http://www.superlibrary.com/que/et/se_java2e/)

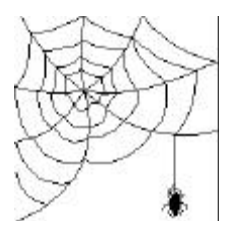

**Most of these links will join the many already on the Links page at our Web site, where you need only click on the name.**

professional quality Web sites

# <span id="page-5-0"></span>**Software Review**

# **Microsoft FrontPage 97**

*by William LaMartin, Editor, Tampa PC Users Group*

FrontPage is made up of two complimentary applications: FrontPage Explorer and FrontPage Editor. FP Editor is used to create the HTML pages that make up your site, and FP Explorer maps the site you have created in either a folder view or a hyperlink view. A screen shot of the hyperlink view of part of the TPCUG Web site is on the next page. The whole site could not be presented in hyperlink view here since there are over 300 links alone in the "Links" folder.

For the uninformed, a Web site on the World Wide Web is simply a collection of files on some computer (called a server) that is connected to the Internet. One of these files is designated as the home page. For example the TPCUG's Internet site is at the Internet address http://www.tbos2cla.com/tpcug/. tbos2cla is the name of the server we are on, and tpcug is the folder there containing our files. Within tpcug is the file welcome.html which is the HTML file you see when you first go to our site. That is the file labeled Tampa PC Users Group, Inc. on hyperlink view on the next page. The page labeled Genealogy SIG is the HTML page your browser goes to when you click on the Genealogy hypertext link on our home page.

FP Editor allows you to type in text, format it just as you would in a word processor to the extent the HTML rules allow, insert graphics (graphical formats other than GIF and JPEG are automatically converted), insert tables, and hypertext links to other files at your site or anywhere on the WWW. This is the standard stuff of an HTML editor; however, FP Editor provides for more. It simplifies the process of creating forms like the questionnaire (called forms test on the hyperlink view) at the TPCUG site and the creation of frames as in the online review page at the TPCUG site where the scrollable list of articles appears on the left part of the screen and the article being read on the right.

So far nothing has been mentioned that a dozen or more other HTML editors couldn't do. In fact I created all of the TPCUG site without an editor. I did it with Microsoft Word. I could have used Note Pad, but I wouldn't have had spell checking. Of course, to do this I was required to be familiar with the HTML codes to enter to accomplish things like the links, tables and inserted graphics. Using FP Editor you are spared the need for knowing HTML, since it is pretty much point and click.

But there is more, and this is where Front Page leaves the other editors behind. Front page is a unified approach to creating, publishing and maintaining a WEB site. First you use

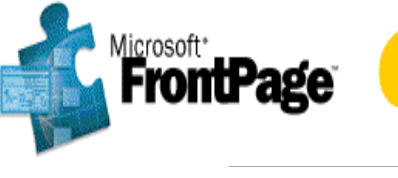

the FP Editor to create your home page and all the pages branching off of it; you use FP Explorer to create however many folders you need to contain and organize all of this on your computer. To allow real-time testing, your own Personal Web Server (PWS) software is supplied, so that when you connect to the Internet it is automatically running with an Internet address of whatever your Internet provider has temporarily provided you while you are online. The next time you sign on you will be provided with a slightly different address—however FrontPage always knows the current address of the PWS).

So, you have created your new Microsoft Front Page Web which is now stored in the PWS directory on your computer. You can test it there and fine tune it. In fact you can do more there than at most Internet Service Providers (ISP) because FrontPage will have installed the Microsoft FrontPage Server Extensions at your PWS. These extensions are necessary to utilize the full functionality of FrontPage. With these extensions on the server you can create more powerful WEB sites without bothering your ISP with things like password protection and saving form results. The presence of the extensions also allow you to use the discussion group wizard to create a FrontPage WEB site which is a discussion group. When someone visits this site they will be presented with a list of current topics from which they can read messages and post their own messages. I created such a discussion group on my PWS and while connected to the Internet gave my temporary address to several members of our group. They then went to the site, read the couple of messages I had already posted there and then left messages of their own. It's a really nice feature; however, it did seem to have a flaw in that a reply message did not always appear associated with the message to which it was replying.

Once you have your FP Web created and tested on your computer with the Personal Web Server, you are ready to put it on the Internet for the world to see. In a perfect world, you would simply choose the option to publish your FrontPage Web, and FrontPage would handle all the details of dialing up your ISP and using File Transferee Protocol (FTP) transmit all of your files to the proper place at the ISP, keeping the structure intact just as it was on the PWS on your computer. As you know the world is not perfect, and most likely your ISP will not be supporting the FrontPage Server Extensions for the free home pages they provide you for your \$20 each month. For this you will have to buy one of their upgraded service plans. I know that my provider, NetCom, does not support the extensions with the free home page they provide.

But all is not lost, if, in trying to send your FrontPage Web to your ISP, FrontPage detects that the server extensions are not supported it invokes its Publishing Wizard to create a Web site for you at your ISP without the extra functionality that you would have if the server extensions were available. So you are back to having the type of Web site that could be created with most other HTML editors—with the added convenience of easier maintenance of the site, because, in the future when you want to update the site with any changes you had made, the publishing Wizard would automatically send only the files that you had made changes to. Unfortunately I (and a lot of others based on UseNet newsgroup messages) could not get the Publishing Wizard to post to my ISP. I also tried posting to our TPCUG site, which also doesn't support the FP Server extensions, but the Publishing Wizard balked at this also.

So, where do we stand? FrontPage is a good program. The Editor makes creating HTML pages almost as easy as using a word processor. The Explorer is very helpful in viewing the structure and maintaining your site. And the Personal Web Server provides you with your own temporary Internet site on your home computer where you can test everything out. And I am sure that now after reading above about the Discussion Group Web, many of you who have personal Web pages that your ISP is giving you for free would like put such a discussion group on some favorite topic of yours on your site. But until more ISPs support the FP Server Extensions, this discussion Web and much of the extra functionality of FrontPage will go wanting.

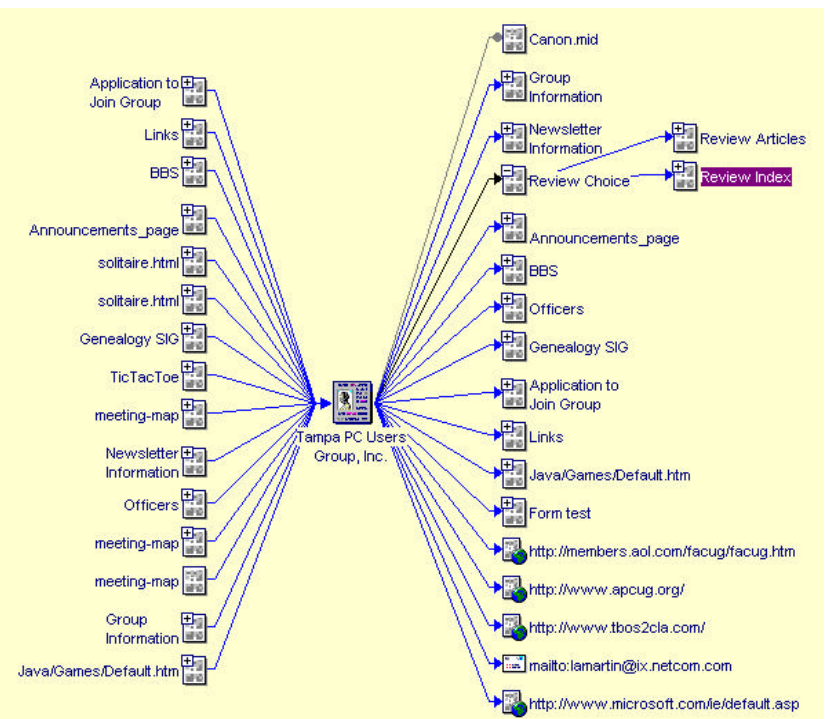

*(FrontPage..........Continued from page 6)* For me the program is worth having just for the ease of creating your pages with the Editor and then viewing the structure with Explorer, but I will for the time being have to continue relying on standard FTP to upload my files to my site, all the while keeping track of which files I have modified and which folders they go in.

The local price is about \$130. $\blacklozenge$ 

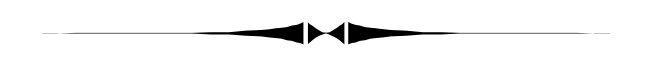

*(Comments..........Continued from page 1)*

so far is functioning flawlessly. My reading on all of this is that CD drive makers--at least the ones that Gateway uses--have not upgraded the quality of their drives to math the increase in speed. The drives are literally rattling themselves to death.

My next hardware failure occurred when I tried to use the HP IIIp laser printer which had been sitting unused for about 9 months. First it produced a foul odor, some sort of rubbery smell and refused to print with an error message concerning missing toner, an open door, or an inoperative fan. Repeatedly trying to get it to work finally produced a scan error message.

Since my son wanted to take it with him for the summer, I broke down and called Hewlett Packard's tech number for old products--\$2.50/minute with a \$25 maximum. That produced a tech representative who basically had me do the same sort of things I had just done. And much to my surprise, a print test finally worked, followed by the printing of a document sent

> from the computer. So it was worth the \$25. Three days later when it came time to pack up the printer for travel, a final check produced the old error 52 again- failure to scan. This time I checked for local HP service. Calling CompUSA produced the explanation that some printers also functioned as scanners, and this part of the printer wasn't functioning. Let's try someplace else. At least the fellow at Computer City admitted he didn't know exactly what the scan error was, but he was sure they could fix it. The next name on the list from HP was ComuCom Systems here in Tampa. I was transferred to a technician who happened to be in (most of their work is done at client locations). He immediately explained what the scan error meant. It had to do with a scan motor not working, and this could usually be repaired by simply cleaning the corrosion from the terminals of the wires connecting the motor to a circuit board. All I had to do was remove the top of the printer. I did this plus removing about three layers of circuit boards to get at what I think were the correct terminals. No corrosion in sight, but I cleaned them

*(Comments*..........*Continued on page 8)*

# <span id="page-7-0"></span>**Lightning, So What!**

# *by Fredrick Rea O'Keefe, Tampa PC Users Group*

Working with electronics (35 years+), and being responsible for keeping them working no matter what, has given me an education. Sometimes it has been costly. Working with electrical engineers in power quality, including lightning and surge protection, gives me a daily view of how even large, technical corporations often can't distinguish between what is effective and what is not safe to use.

So, for my associates in the Tampa PC Users Group, here are a few tips. If your plug-in surge suppressor cost you less than \$100, and it is more than a year old, it is probably at its life's end. If you bought it "retail," the same. The well known brand name devices offer minimal protection (don't believe the marketing hype on the specification sheet or the packaging) and should be replaced annually (every two years in low risk areas). Central Florida is "Lightning Alley," the area most high risk from lightning. How about an average 82 strokes per acre per year!

If you use such "consumer grade" protectors, unplug your computer equipment, including the phone wires, every time there is a storm. Lightning can easily cause damage to sensitive electronics if it hits two miles away! Unplug everything? Inconvenient? "I've never had a problem"? "It's got a 'lifetime' warranty, doesn't it"? "It has insurance"?

Using an ineffective and potentially unsafe suppressor is a matter of not having accurate information, not a matter of opinion. Even electrical engineers often have no access to accurate information, and are fooled by slick tricks of manufacturers. Ever heard the term "ringer"? Manufacturers often build a powerful suppressor just for public testing purposes, or build "tuned" suppressors for official testing purposes. You couldn't find one of those for sale anywhere. That's why, in our testing, we obtain suppressors off the shelf, or directly from the manufacturer's assembly line. We do the picking.

With proper training, and \$100,000 in equipment, you could test suppressors, too. Realistically, you are at the mercy of your vendors, who know every bit as much about reliable, effective and safe surge suppression as you do. They've read the box label!

If you want reliable, effective and safe surge suppression for your home, or business, you will need to contact an industrial supplier or a lightning consultant such as, in Tampa: Bolt Lightning, Inc., Quality Electric Supply, Inc., Borrell Electric Company, or Power Support Engineering, Inc. (for which business I am a consultant). Don't expect proper protection from your electric utility. Expect to pay a minimum

(uninstalled) of \$700-1,200 for real surge protection, and a reasonable homeowner grade of lightning protection. There is no way around this. And, no, a UPS is not a surge protector, unless it is labeled with "UL 1449-2 listing pending; device submitted for testing on (date)." The old UL-1449 listing is no longer valid. If a suppressor bears a label stating its "UL Grade <sub>\_\_</sub>, Class \_\_, Mode \_\_," you have a reliable guide to its actual, real world performance. Get nothing less than a Grade A, Class 1, Mode 1 device.

In a nutshell, you have five choices:

- 1. Trust to luck, and allow your equipment to age rapidly;
- 2. Use low grade retail suppressors, and enjoy the same as #1, but with a short term better chance of surviving a large surge, once -- throw these suppressors away every year;
- 3. Use a high end "industrial" or "commercial" type protector supplied by an electric distributor, and improve your chances -- change these every five years, at the most;
- 4. Unplug everything with every storm;
- 5. If your equipment is valuable, or "mission critical," particularly if you must keep operating all the time, your only rational choice is to spend the money. You must protect every cable (data, comm, power)connected to your equipment, and the input to your UPS. Use no power cable longer than six feet long; and never use extension cords or power strips (every power cord must be plugged directly into a surge suppressor).

There is obviously far more to the subject than is presented here. I wrote this article so that you will have fewer illusions about what you rely on to protect your investment in computers, large screen TV's, ham radios, or high end stereos.

Fredrick Rea O'Keefe Member, National Writers Union 13014 N. Dale Mabry #363 Copyright © 1997 Tampa FL 33618-2814 USA All Rights Reserved ♦

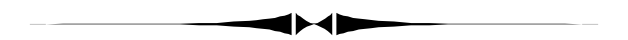

*(Comments..........Continued from page 7)*

anyway, put everything back together with only one left over screw, and expectantly tested the printer. It wasn't fixed. Possibly the motor itself is dead. So next week I'll take it in to CompuCom.

The software problems for the most part all result from installing Microsoft Internet Explorer 4.0—the developer's preview. It has some nice features, but my recommendation is to wait for future releases. After installing 4.0 I find that they did not implement the spell checker for email, the same for *(Comments*..........*Continued on page 10)*

# <span id="page-8-0"></span>*by Larry Anders, Librarian, Tampa PC Users Group*

If you're reading this from the printed newsletter, type in the link address in the *URL* address area of your Internet browser exactly as you see it with NO spaces. If you have downloaded the *.pdf* file and are using Adobe Acrobat Reader ver. 3 the links are **hot**. (Just click on the link and you'll be taken there automatically.) I double-checked all these links and they worked at the time. (If you should have any trouble – call me. My number is listed in the front of the newsletter.)

*[http://www6.zdnet.com/cgi-bin/texis/swlib/hotfiles/](http://www6.zdnet.com/cgi-bin/texis/swlib/hotfiles/info.html?fcode=000B05) info.html?fcode=000B05*

# **Visual Labels (32-bit)**

Create your own custom labels and business cards with Visual Labels for Windows. Drag and drop fields to add text, outline shapes, images (.wmf and .bmp formats) and serial numbers to your own custom-size labels, or choose from a database of over 200 Avery label and business card templates. Right-click mouse support gives you fast access to menus to change the properties of selected objects. Nifty features include a choice of label-component colors, and text rotation. Extensive online help further simplifies an already easy-to-use program. A 16bit version is also available. The evaluation version limits you to 50 startups of the program. This is a minor update with unspecified changes.

*Requirements Windows 95*

*Purchase Information Shareware: Free to try, \$19.95 if you decide to keep it.*

# 0-0-0-0-0-0-0-0-0-0-0-0-0-0-0-0-0

*[http://www6.zdnet.com/cgi-bin/texis/swlib/hotfiles/](http://www6.zdnet.com/cgi-bin/texis/swlib/hotfiles/info.html?fcode=00061S) info.html?fcode=00061S*

# **HyperTerminal Private Edition**

HyperTerminal Private Edition is a more powerful version of the terminal applet built into Win95 and NT 4.0, released freely by the same developer. It not only fixes some problems found in the Win95 release, it also adds more scripts, automatic redial on busy numbers, Zmodem crash recovery for resuming interrupted file transfers, and support for non-English alphanumeric characters. HyperTerminal PE also corrects some problems identified after the Windows 95 code freeze. It transfers files properly through direct cable connections, and enumerates country codes correctly even if more than one TAPI service provider is installed. Its character delay setting now throttles text sending even when pasting from the clipboard. It also fixes problems that occurred with certain printers, and subtle errors in Minitel terminal emulation. HyperTerminal PE allows faster, more reliable connections, along with some very useful features all at the right price - free. New to version 3.0: A simple answer mode, the ability to remap the backspace and delete keys, enhancements to Telnet and the VT100 emulation, fixes for Shiva and other high speed serial connections, and enhancements to the install program. In addition, the VT100 emulator now supports hostcontrolled printing (sometimes called pass-through printing) and the user can also define the string that the emulator responds with when queried by a Telnet host.

*Requirements Modem and Windows 95*

*Purchase Information Free.*

## 0-8-8-8-8-8-8-8-8-8-8-8-8-8-8-8

*[http://www6.zdnet.com/cgi-bin/texis/swlib/hotfiles/](http://www6.zdnet.com/cgi-bin/texis/swlib/hotfiles/info.html?fcode=0003YS) info.html?fcode=0003YS*

## **WnBrowse, Nigel Thomas**

WnBrowse is a multi-function ASCII and Hex file viewer. Users can view any size file, including files within zip archives, and copy selections to the Clipboard. You can choose fonts and colors, specify your favorite editor, and easily access search and print functions and launch files. Wn-Browse quickly browses an entire directory, file by file, at the click of an icon. The program runs as a standalone, or can be run from Explorer-type dialogs using a right mouse-click menu. This update adds support for ZIP files (PKZIP 2.04 required), user-defined editors for Hex and ASCII files, a repetitive 'find' function, and other enhancements and bug fixes.

*Requirements Windows 95*

*Purchase Information Shareware: Free to try, \$15 if you decide to keep it. Registration benefits include: available site licensing.*

## 0-8-8-8-8-8-8-8-8-8-8-8-8-8-8-8

*[http://www.download.com/PC/Result/TitleDetail/0,4,0-](http://www.download.com/PC/Result/TitleDetail/0,4,0-25320,00.html) 25320,00.html*

*(Larry's Links..........Continued on page 10)*

# <span id="page-9-0"></span>**Special Interest Groups**

## **Microsoft Access SIG — Canceled (temporarily we hope)**

### **Lotus Notes SIG**

This SIG meets every Thursday at Reflectone at 8:30 PM. It is a professional SIG focusing on Lotus Notes certification. Directions: Proceed west on Waters from N. Dale Mabry across the railroad tracks (which is about 1 and l/2 miles), take second left on Savarese (United Technologies bldg. is just beyond it). Proceed on Savarese until you reach the Reflectone bldg. Take the North door. If you need to ask directions, there is a security guard at the location. *Contact Mike Hodges a[t hodges@reflectone.com.](hodges@reflectone.com)*

## **Communications SIG**

This SIG meets the first Monday of the month at 6 PM at the Reflectone Building. You must sign up to get on the list and to get by security. See the Lotus notes SIG for directions to Reflectone. *Contact Charles Howe: at 968-1207 or <HOWE@INTNET NET>*

#### **Genealogy SIG**

This SIG meets the second Monday of the month at 7:00 PM at the Museum of Science and Industry. *Contact Jenny Lind Olin at 960-5723 or Ford Bond at 987-6309 .*

*(Larry's Links..........Continued from page 9)*

#### **Computer Tutor for Windows 95**

Computer Tutor for Windows 95 is a 150+-page book that teaches beginning and intermediate users about Windows 95. The tutor contains detailed graphics and information on how to work within Windows 95, as well as how to operate many popular Windows 95-compatible software packages. The tutor can help you learn the Windows 95 environment, DOS environment, Microsoft Word 95, Microsoft Works, WinZip, HyperTerminal, Microsoft Exchange, Microsoft Fax, System Agent, Microsoft Money, Norton Anti-Virus, Netscape Navigator, Netscape Mail, and Microsoft Publisher. It also tells you how to set up an Internet PPP account and includes a graphical appendix of computer parts.

*Requirements: Windows 95, Microsoft Word 95 FREE*

## 0-8-8-8-8-8-8-8-8-8-8-8-8-8-8

#### *<http://www.wired.com/newbot/>*

## **NewBot**

Do you use the Web to find late-breaking news and information? Are you tired of bouncing from site to site, day after day, never sure whether you've missed something new and important about the topics you follow? Then NewBot can help. Searching for exactly the topics you specify, NewBot finds, filters, and delivers the Web's freshest news and information directly to your desktop. Scanning a wide range of

sites throughout the day, NewBot's database of breaking news and Web content is the most up-to-date available anywhere. The ultimate personalized agent, NewBot finds online information that matches your interests as soon as it's published, then promptly alerts you. With NewBot at your service, you'll always know "what's new on the net today?"

#### Requirements:

Windows 95 or Windows NT 4.0 Microsoft Internet Explorer 3.0

Easy to install - and  $Free!$   $\blacklozenge$ 

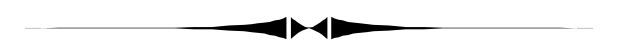

#### *(Comments..........Continued from page 8)*

being able to right click on a file link and download the file to your computer. IE 3.0 did not work properly with Acrobat 3.0 files; version 4.0 basically does not work at all with them. Finally, Java applets that I have been working with and which ran correctly when viewed with Internet Explorer 3.0 as the browser now fail to run when viewed with IE 4.0.

And other odd things that didn't happen before the installation of IE 4.0 seem to be occurring on my computer; things which can only be corrected by a reboot. Betas are bad enough but stay away from developer's previews. Ideally I would only run this beta software along with any programs I am writing on a separate computer. But who wants to drop back to the previous generation computer to do anything.  $\blacklozenge$ 

# Friends of the User Group

<span id="page-10-0"></span>*We acknowledge the following firms for their support*

Museum of Science and Industry BCD (Brainchild Computer Distributions, Inc.) MerSoft Reflectone

*And these national software vendors for their demonstrations and contributions of evaluation software to our group*

Access Software Micrografx Adobe Systems, Inc. Microsoft Borland Quarterdeck Broderbund Regnis Corel Systems Symantec Grolier Traveling Software Knowledge Adventure Xerox

#### **RENEWING YOUR MEMBERSHIP?**

WE CERTAINLY HOPE YOU WILL MAIL YOUR CHECK AND ANY ADDRESS OR NAME CHANGES TO:

> TAMPA PC USERS GROUP PO BOX 3492 TAMPA, FL 33601-3492

\$25 Individual \$35 Family \$20 HCC Students & Faculty  $$60$  Corporate = 3 employees +  $$20$  each add'l employee

**Check the address label for your renewal month**

# MEMBERS HELP-LINE

The following phone list is provided for our Tampa PC Users Group members in an effort to establish local support for those frustrating times which we have all encountered while using our PC's. Please note that these are members that have volunteered to help you; treat them in a courteous manner. Be sure to ask if it is convenient for them to help you now, or if you should call another time. It would also be helpful to have your documentation and have it handy when you call. (Don 't expect help if your software is an illegal copy or you do not have documentation!) TPCUG is not responsible for the information or advice provided by volunteers. Volunteers may or may not be experts in the subject matter. You are on your own with any advice received. Be aware also that some of these volunteers may be consultants in their area of expertise. If you are interested in volunteering to answer members' questions, either leave a message on the BBS or fill in the forms provided for this purpose at the meetings.

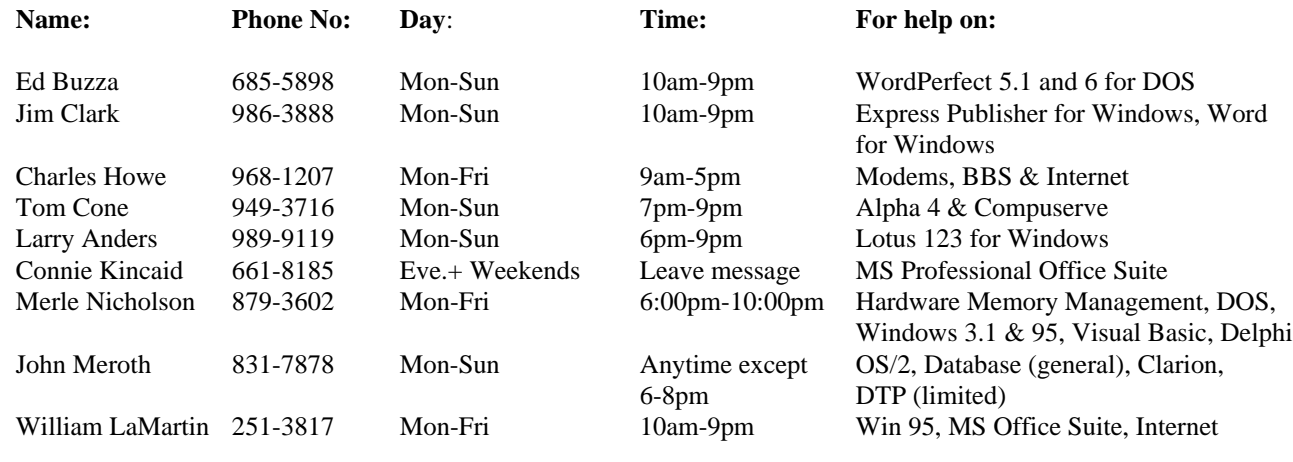

To view this newsletter in color, download PCNL9706.PDF from the BBS or visit our Home Page and view it with Acrobat.

<span id="page-11-0"></span>**Tampa PC Users Group, Inc.** P. O. Box 3492 Tampa, FL 33601-3492

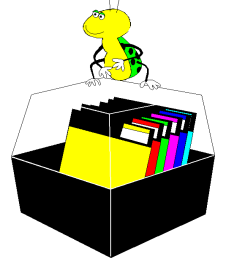

**NONPROFIT ORG. U.S. POSTAGE PAID TAMPA, FL PERMIT NO. 1917**

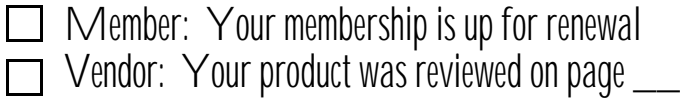

*(Minutes..........Continued from page 2)*

ture that caught my attention was Draw's 400,00 levels of zoom--a page can be as large as 150 ft.

We took a break to give everyone a chance to buy tickets for the drawing for which Corel had donated a copy of Corel Draw 7. A lucky Marcia Brown won the software. But for those who didn't win, Corel also offered very good user group pricing on the software packages, and a number of members took advantage of it.  $\blacklozenge$ 

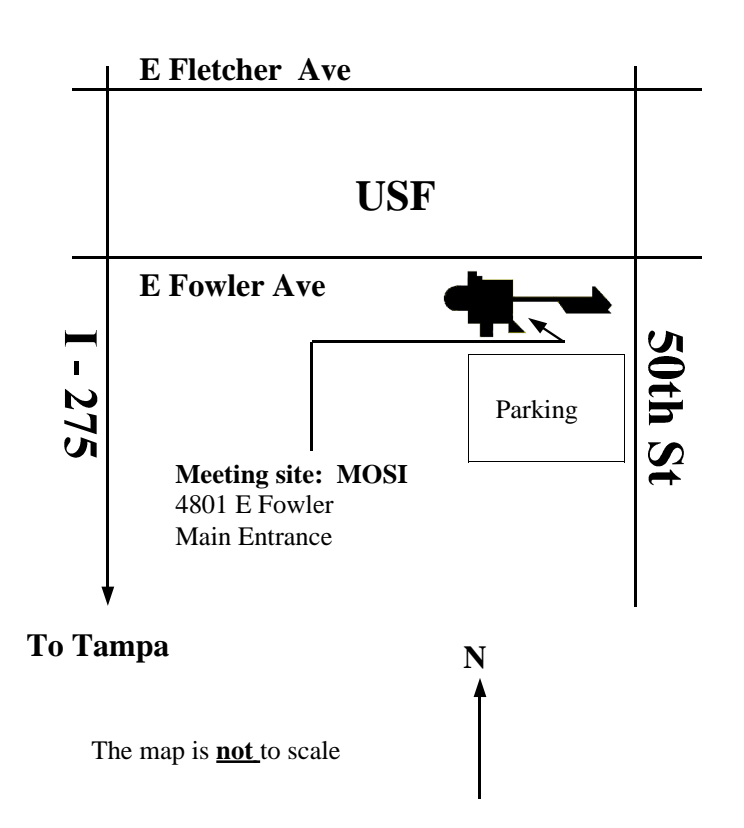